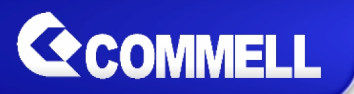

# **LP-177**

# **Pico-ITX Motherboard**

# **User's Manual**

Edition 1.0 2017/04/20

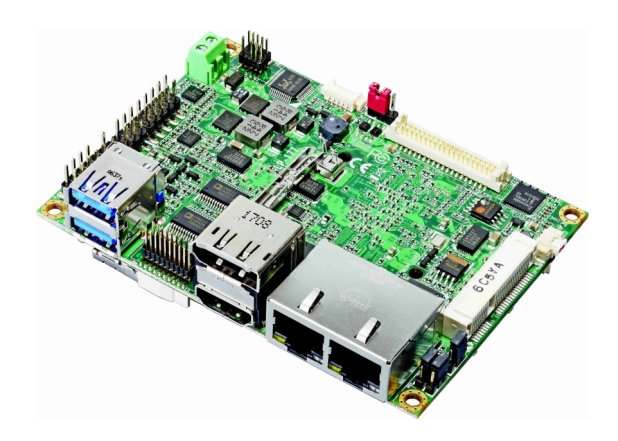

#### Copyright

Copyright all rights reserved. This document is copyrighted and all rights are reserved. The information in this documentanice switt procount to make notice improvements to the products.

This document contains proprietary information and protecte document may be reproduced, copied, or translated in any fo written peerimon of the manufacturer.

All trademarks and/otradginster bendains in this document are property of the marks and the standard state of respective owners.

#### Disclaimer

The company shall not be liable for any incidental or conseq the performanase of this product.

The company does not issue a warranty of any kind, express limitation plied warranties of merchantability or fitness for a particular purpose. The company has the right to reviselethe manages all nothen should cific the product described within it at any time without notice and person of such revision or changes.

#### Trademark

All trademarks are the property of their respective holders.

Any questpodesse visit our website waw.commell.com.tw

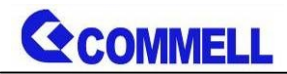

## **Packing List:**

**Please check the package content before you starting using the board.**

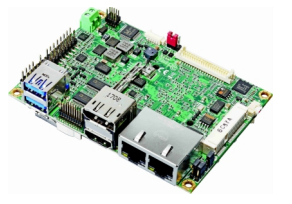

1 x LP-177 Motherboard

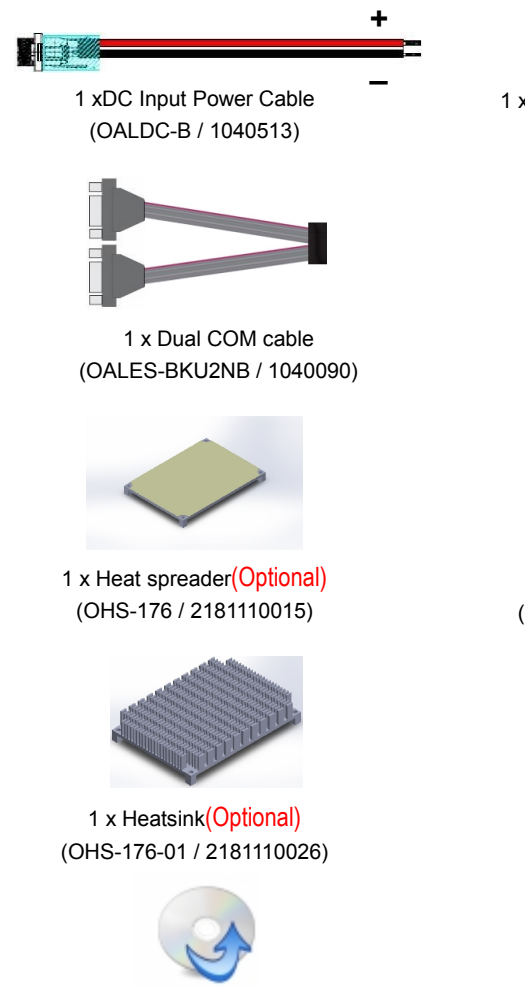

1 x Driver CD (Including User's Manual)

1 x SATA Cable (OALSATA22B-PM15SH15) / (1040512)

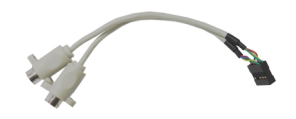

1 x PS/2 Keyboard & Mouse cable (OALPS2/KM / 1040131)

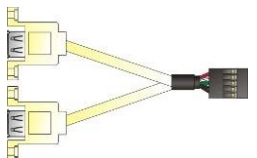

1 xUSB2.0 cable (OALUSBA-3 / 1040173)

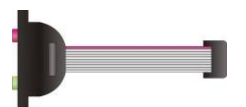

1 x Audio cable (OALPJ-HDUNB / 1040123)

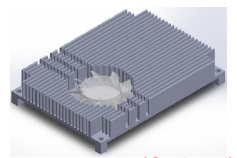

1 x Cooler fan (Optional) (OHSF-176 / 2181010025)

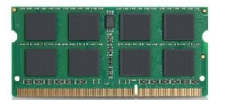

1 x DDR3L SO-DIMM (Optional) (DSDM8GB-DDR3L-1600-SO-1.35V / 1140092)

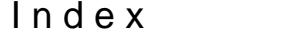

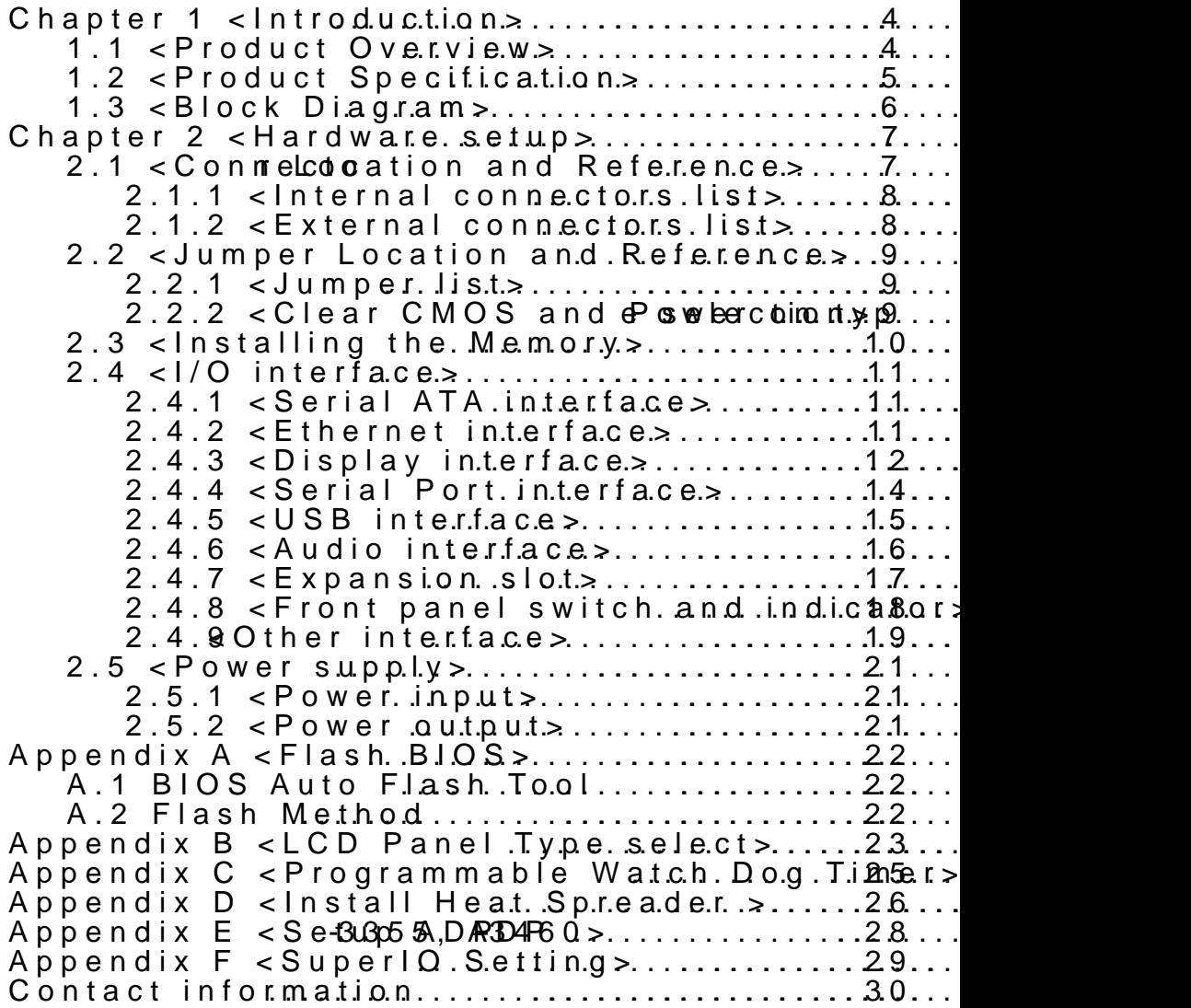

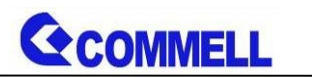

# <span id="page-4-0"></span>**Chapter 1 <Introduction>**

# <span id="page-4-1"></span>**1.1 <Product Overview>**

**LP-177** is pico Motherboard which is design based on Intel® Celeron® Processor N3350, and Intel® Pentium® Processor N4200 (Apollo Lake SoC), delivering outstanding compute, graphical, and media performance while operating in an extended range of thermal conditions. The SoC bases on the Silvermont microarchitecture, utilizing Intel's industry-leading 14nm process technology with 3-D Tri-Gate transistors, which deliver significant improvements in computational performance and energy efficiency.

#### **New features for Apollo Lake**

The Intel® Celeron® Processor N3350, and Intel® Pentium® Processor N4200 have a lower TDP 6W, it provides new HD Graphics to support triple display, 4K resolution, maximum memory size is up to 8GB of DDR3L, and more enhanced security that is suitable for a variety of intelligent systems the ideal choice.

#### **All in One multimedia solution**

The board provides high performance onboard graphics, 18/24-bit single/dual channel LVDS interface, DisplayPort, HDMI, and High Definition Audio, to meet the very requirement of the multimedia application.

#### **Flexible Expansion Interface**

The board provides one MiniPCIe and support mSATA.

#### **Apollo Lake only support Windows10 64bit**

So far Intel just support Windows 10 64bit. It may lose some drivers if you use other Windows version.

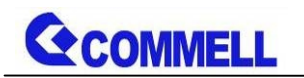

# <span id="page-5-0"></span>**1.2 <Product Specification>**

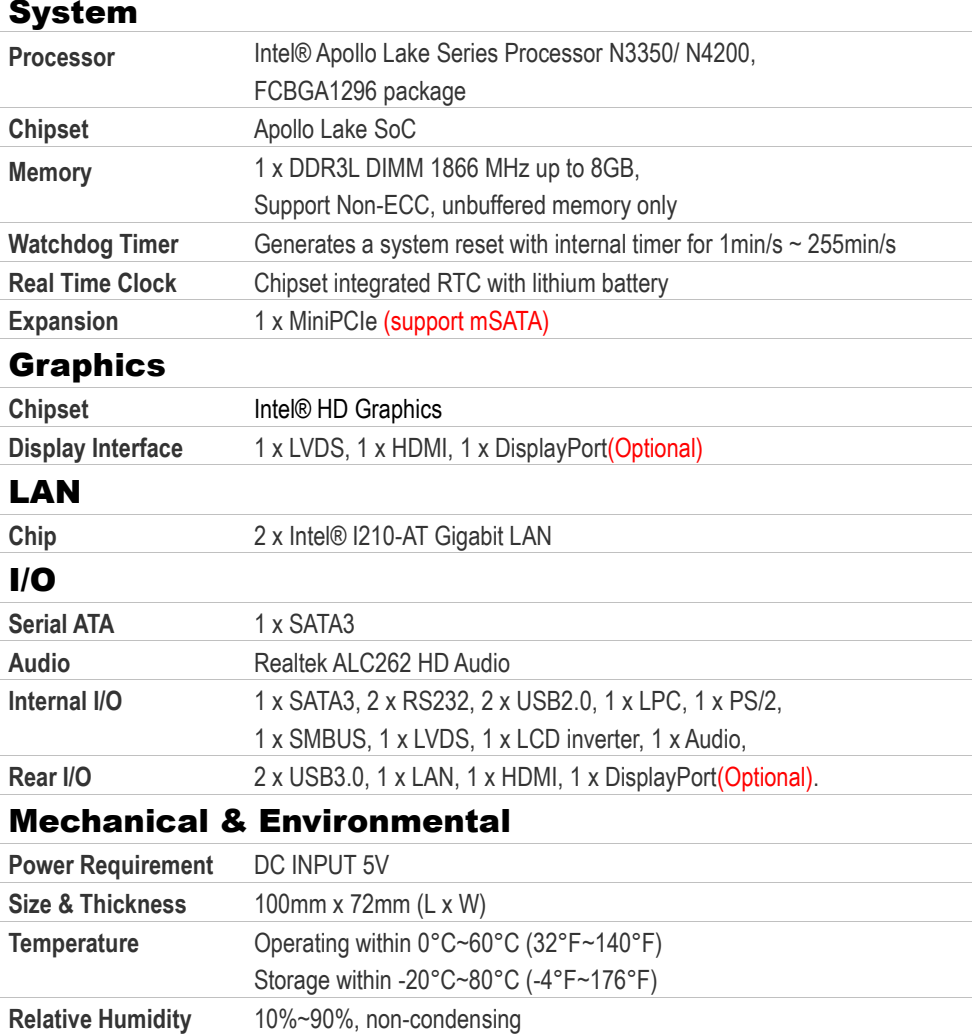

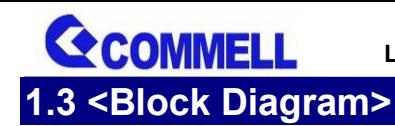

<span id="page-6-0"></span>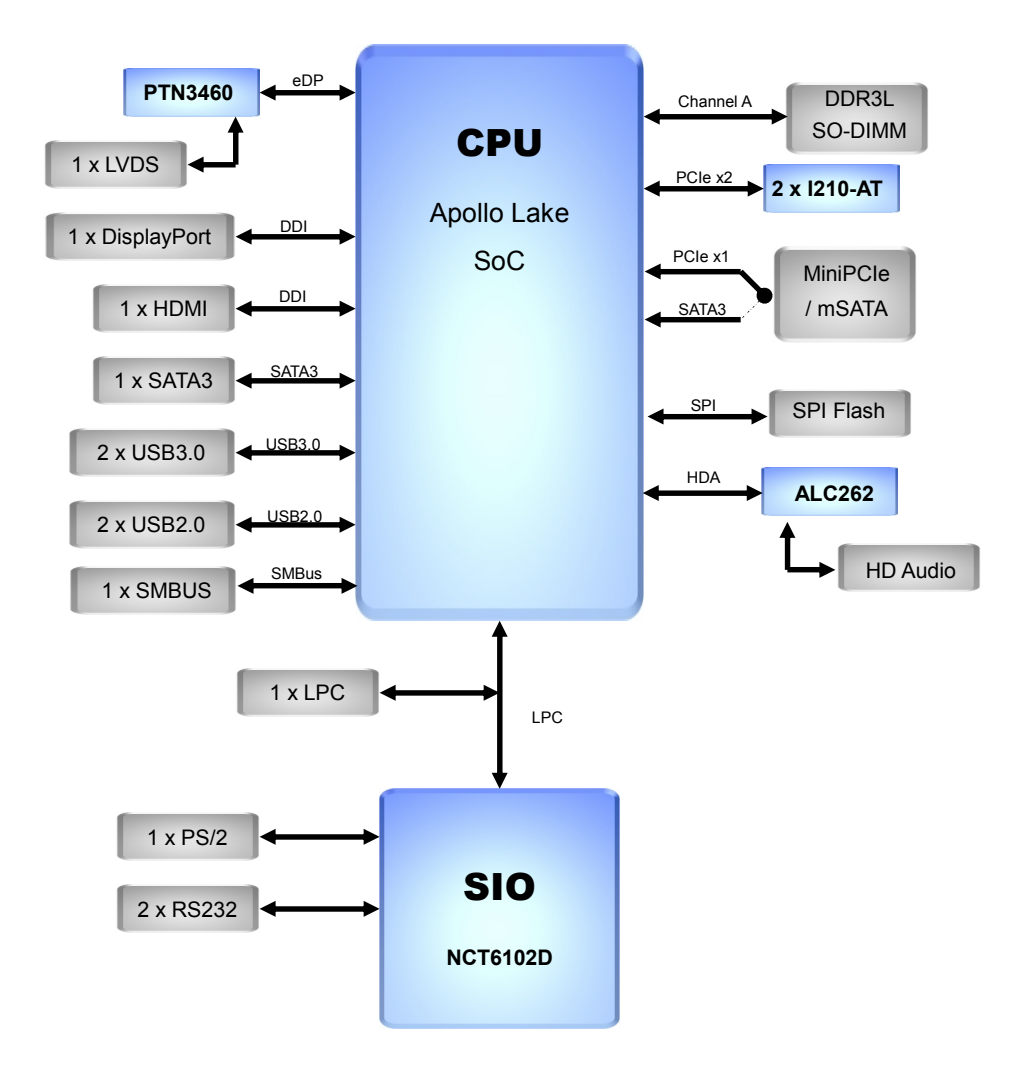

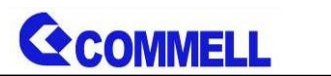

# <span id="page-7-0"></span>**Chapter 2 <Hardware setup>**

# <span id="page-7-1"></span>**2.1 <Connector Location and Reference>**

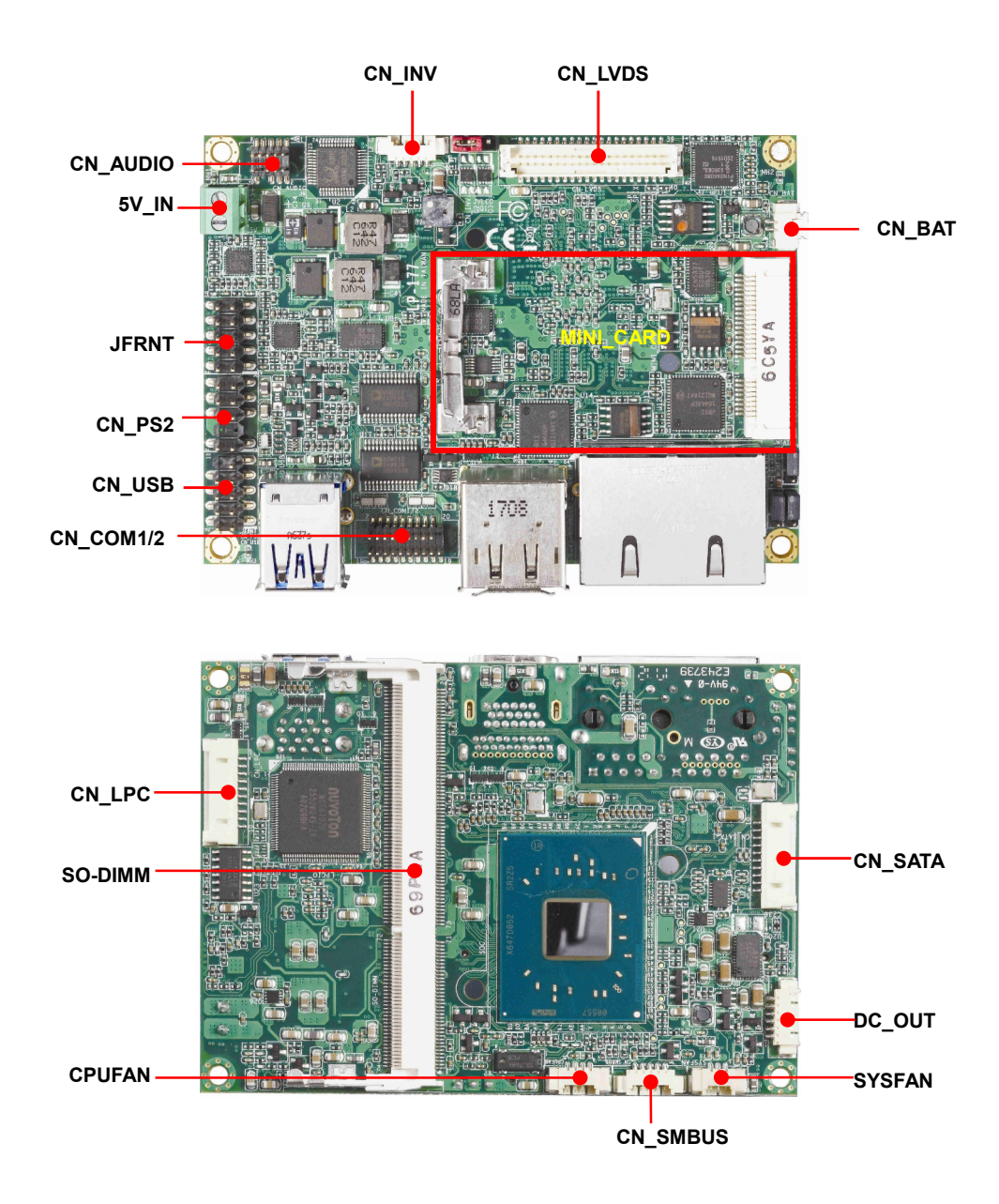

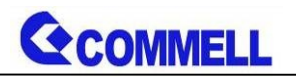

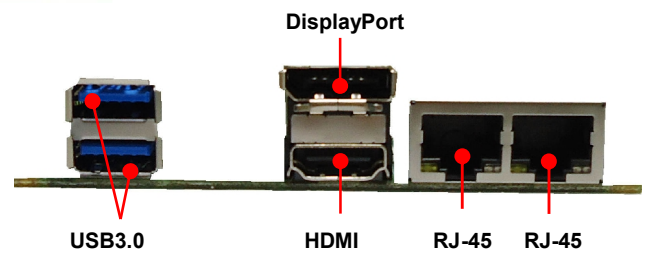

## <span id="page-8-0"></span>**2.1.1 <Internal connectors list>**

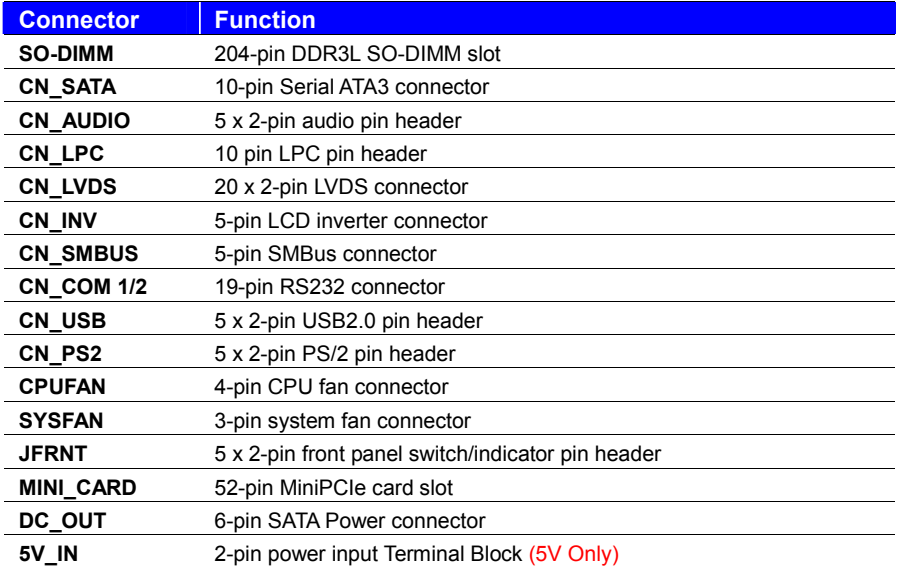

# <span id="page-8-1"></span>**2.1.2 <External connectors list>**

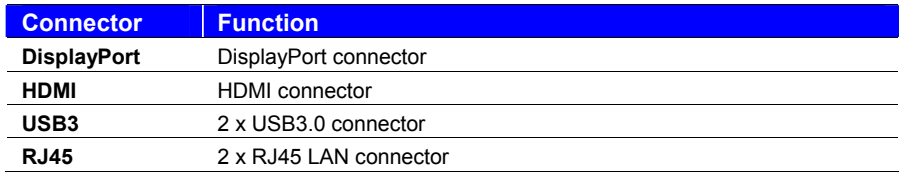

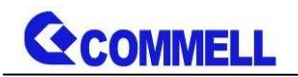

# <span id="page-9-0"></span>**2.2 <Jumper Location and Reference>**

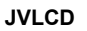

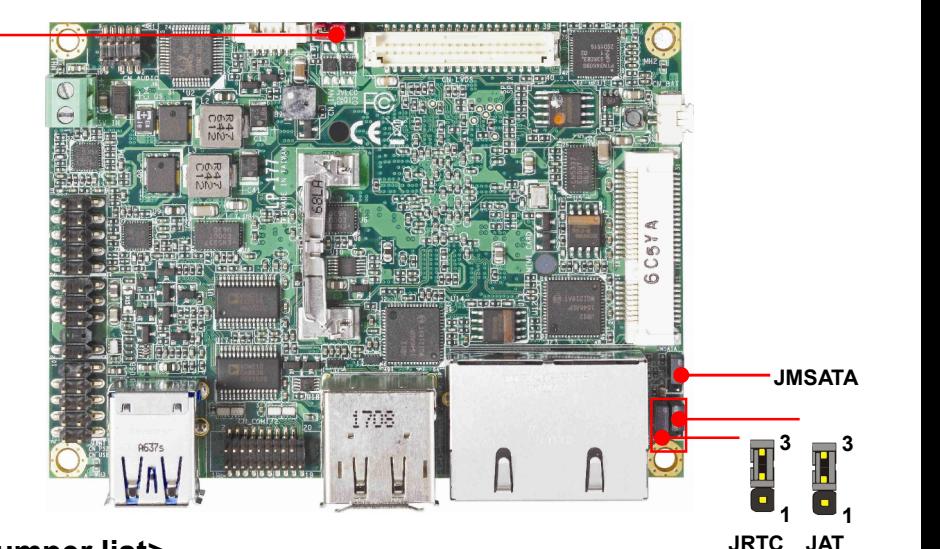

## <span id="page-9-1"></span>**2.2.1 <Jumper list>**

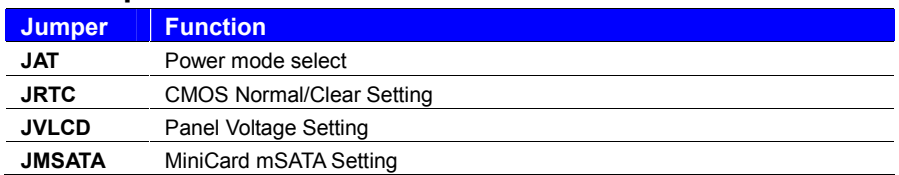

#### <span id="page-9-2"></span>**2.2.2 <Clear CMOS and Power on type selection>**

#### **JRTC**: Clear CMOS data jumper

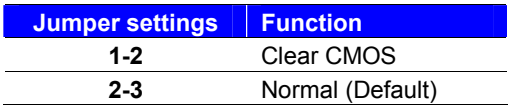

#### **JAT**: AT/ATX mode select jumper

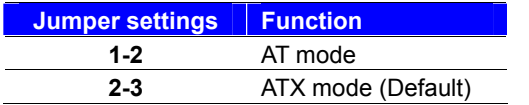

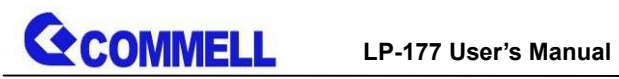

# <span id="page-10-0"></span>**2.3 <Installing the Memory>**

**In the process, the board must be powered off.**

- 1. Put the memory tilt into the slot. Note the Memory notch key aligned slot key.
- 2. Then press down till lock into the mounting notch.

#### Mounting notch

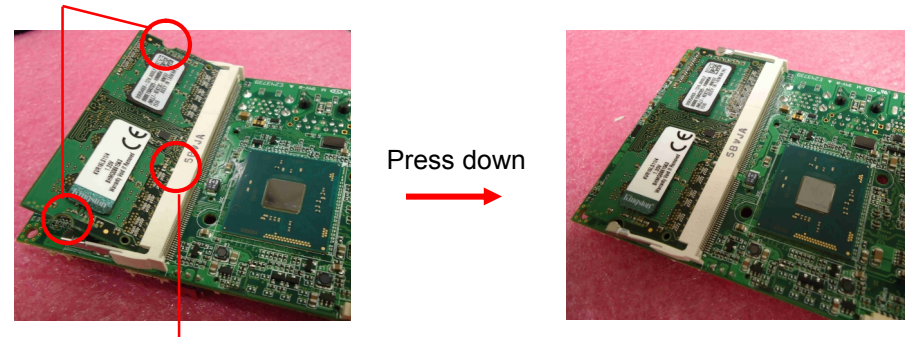

Key

<span id="page-10-1"></span>3. To remove the memory, push outward on both sides of the latch.

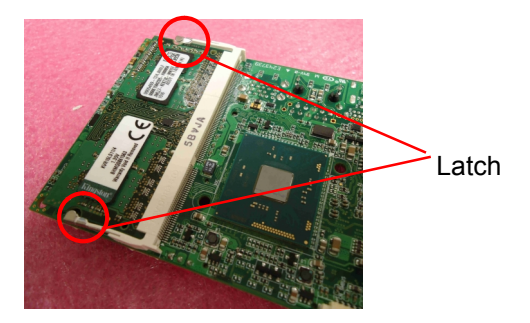

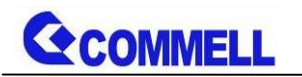

# **2.4 <I/O interface>**

## <span id="page-11-0"></span>**2.4.1 <Serial ATA interface>**

#### **CN\_SATA**: SATA3 10-pin connector

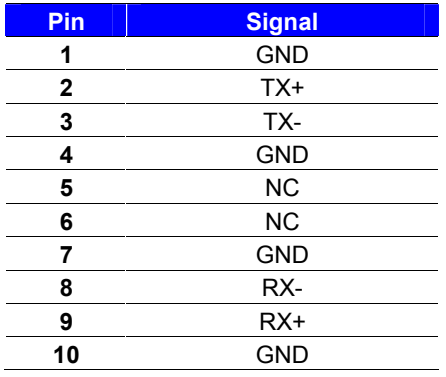

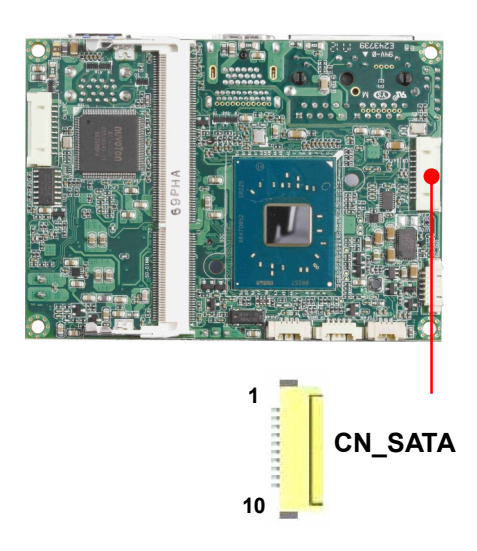

## <span id="page-11-1"></span>**2.4.2 <Ethernet interface>**

The board provide I210-AT Gigabit Ethernet which supports WOL on rear I/O.

Find the setting from

Front Page $\rightarrow$ Setup utility $\rightarrow$ 

Advanced  $\rightarrow$  South Cluster Configuration  $\rightarrow$  Miscellaneous Confuguration  $\rightarrow$ 

Wake on LAN [Disable] (default)

**(You have to turn off fast startup in Windows10)**

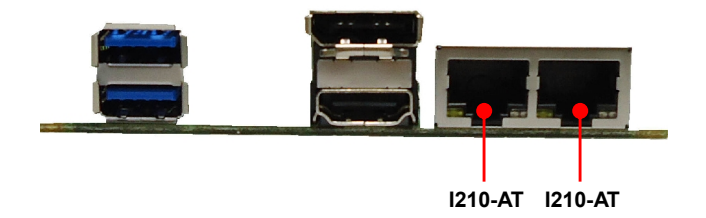

<span id="page-12-0"></span> $2.4.3 <$ Display interface Based on the Apollo Lake-i**6** of CD w Gtraphuids, the Display P 40962160@60Hzon rear I/O.About the internal Displa resolution 3u8p4  $0 \alpha$  216  $30$  @ zand LVDS (PTN 3460 20u200 0 @  $60$  H  $zs$  upport  $408$   $t$  2  $d$  olor depth and single/dual channel. Panel Type in BIOS, pAlpe pase d Balfree buinit HD Graphics supported and HD B. triplepday function with clone mode and extended mode CN LVI 1  $3<sup>9</sup>$ JVLCI 1 3 CN<sub>IN</sub> 5 1

 $2 \qquad \qquad 40$ 

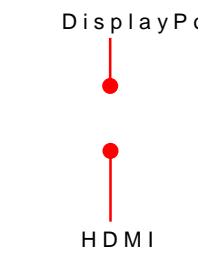

JVLC: DLVDS panel power mspeel pct

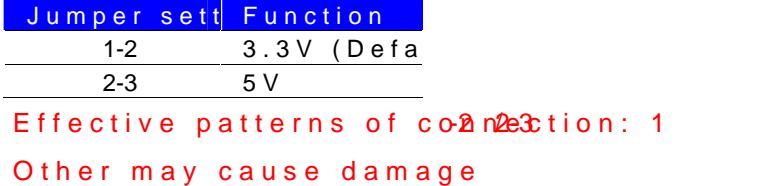

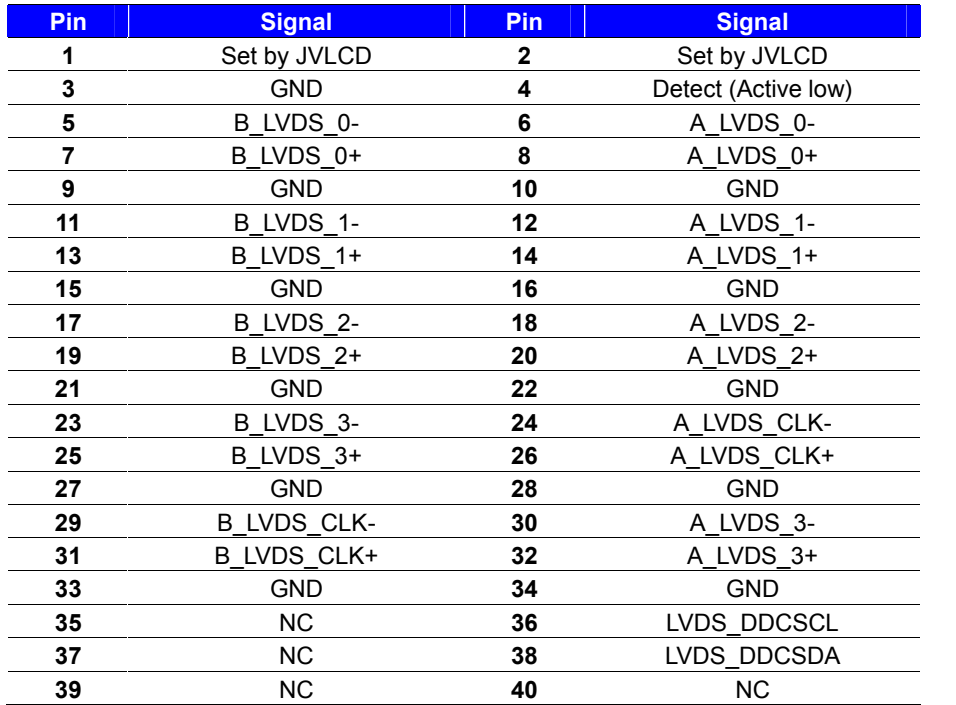

**CN\_LVDS**: LVDS 40-pin connector (Model: HIROSE DF13-40DP-1.25V compatible)

**Note: Pin4 only need to be connected to GND**

#### **CN\_INV**: LVDS 5-pin Backlight power connector

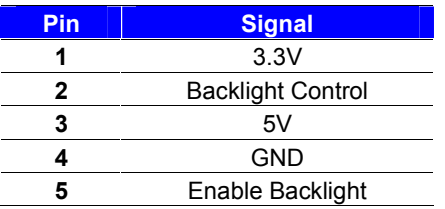

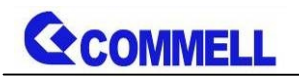

## <span id="page-14-0"></span>**2.4.4 <Serial Port interface>**

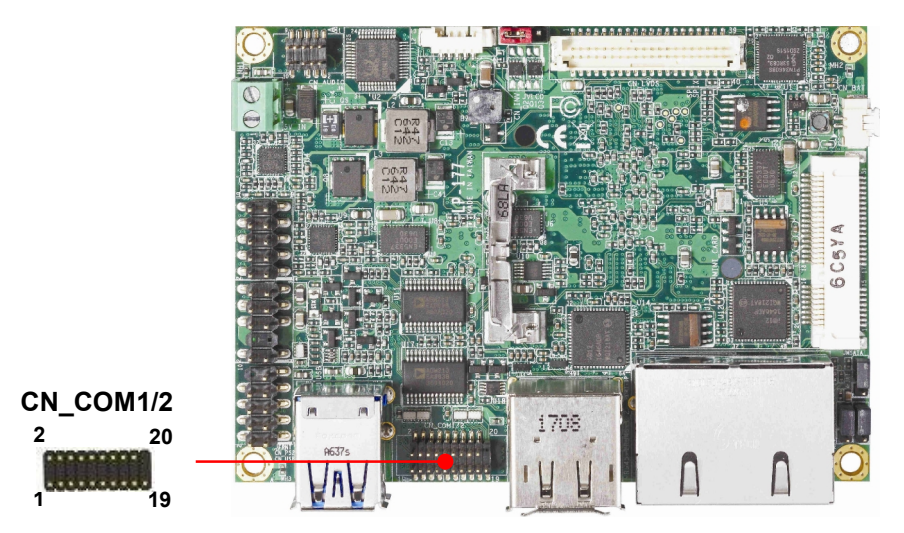

#### **CN\_COM1/2**: RS232 20-pin header (Pitch 1.27mm x 2.54mm)

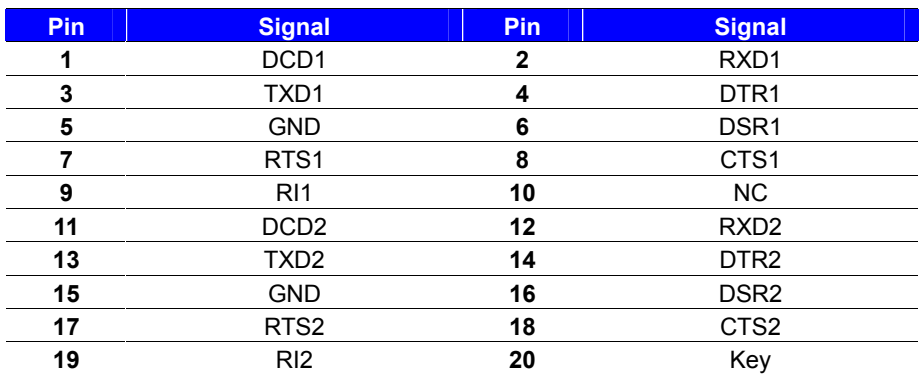

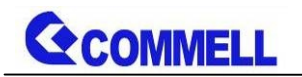

## <span id="page-15-0"></span>**2.4.5 <USB interface>**

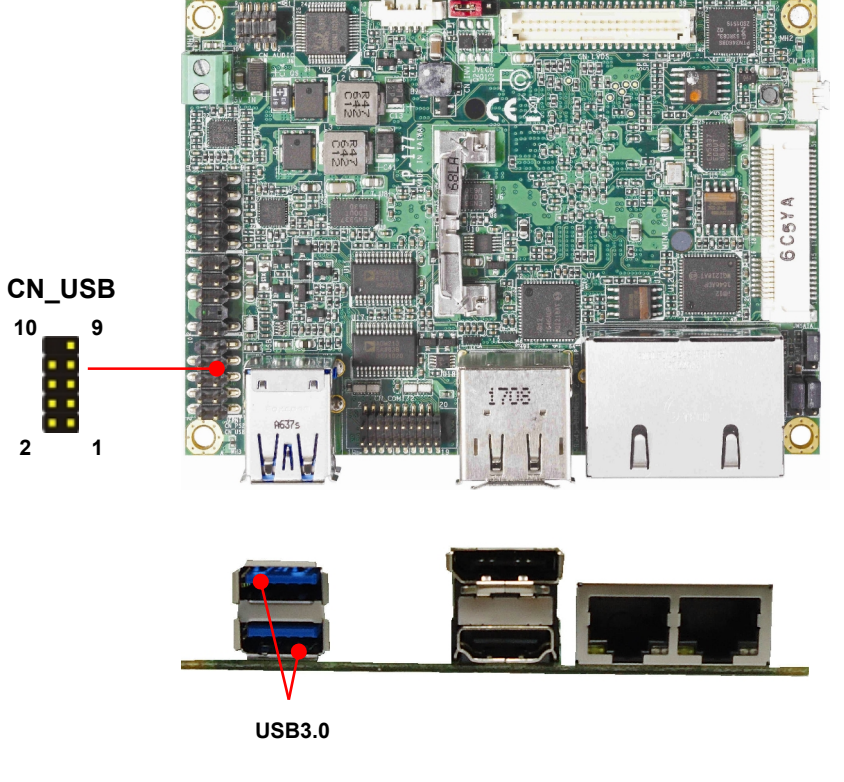

#### **CN\_USB**: Front panel USB2.0 10-pin header (Pitch 2.54mm)

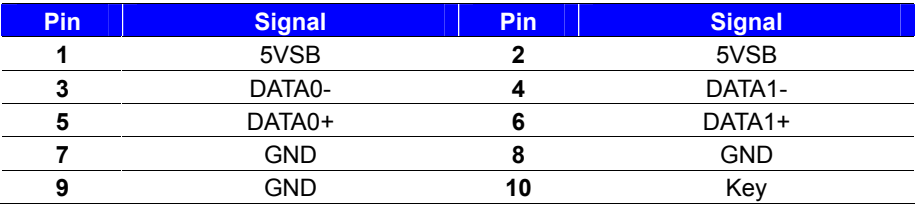

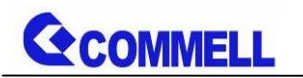

# <span id="page-16-0"></span>**2.4.6 <Audio interface>**

#### **CN\_AUDIO**

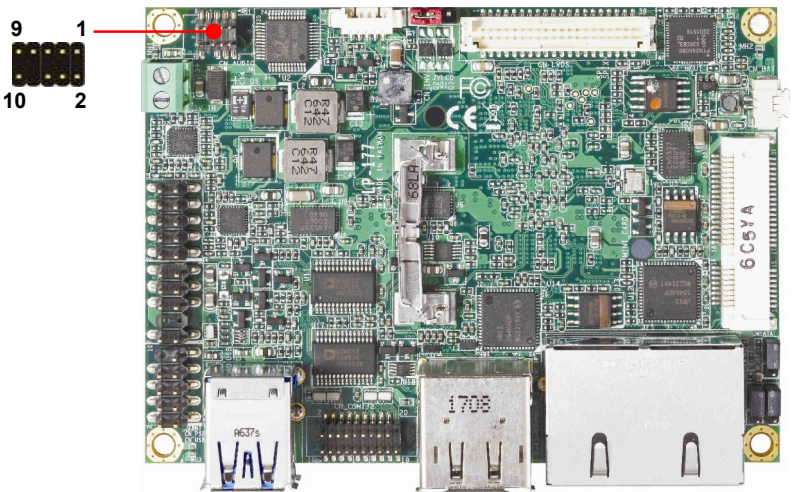

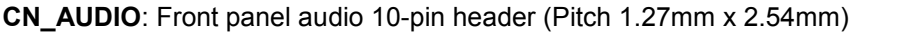

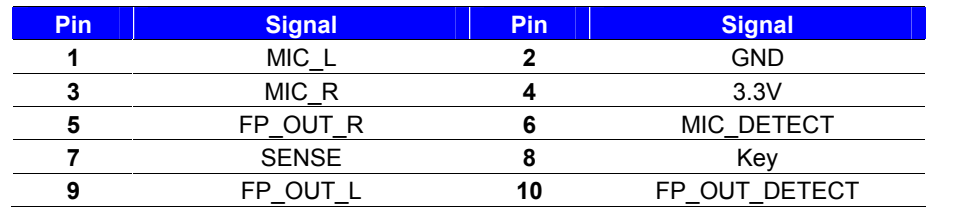

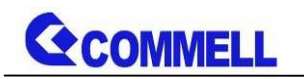

## <span id="page-17-0"></span>**2.4.7 <Expansion slot>**

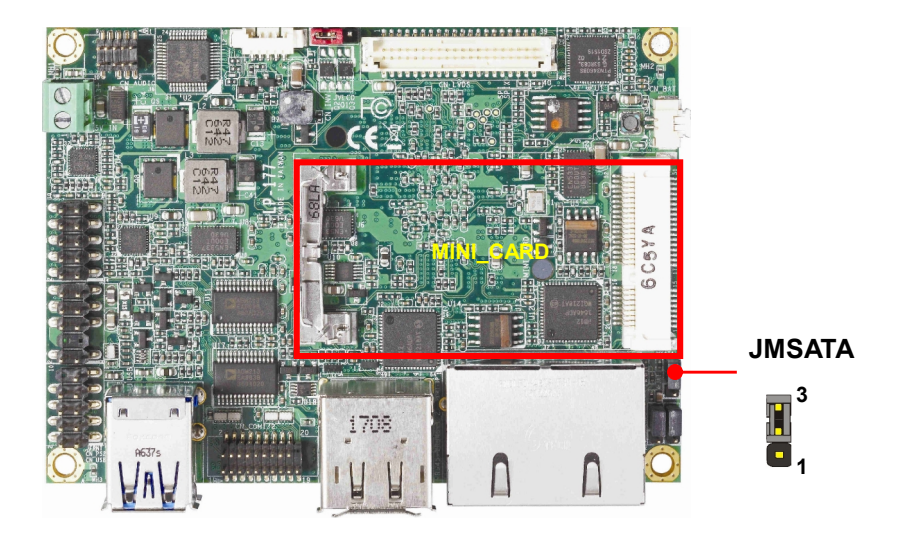

MINI\_CARD support mSATA by JMSATA

MINI\_CARD have some special design to compatible our mini-PCIe card.

(ex: MPX-574D2, MPX-210D2 etc)

#### **JMSATA: Setting MINI\_CARD to support PCIe/mSATA**

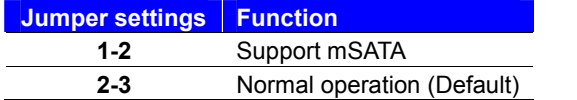

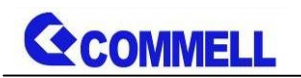

## <span id="page-18-0"></span>**2.4.8 <Front panel switch and indicator>**

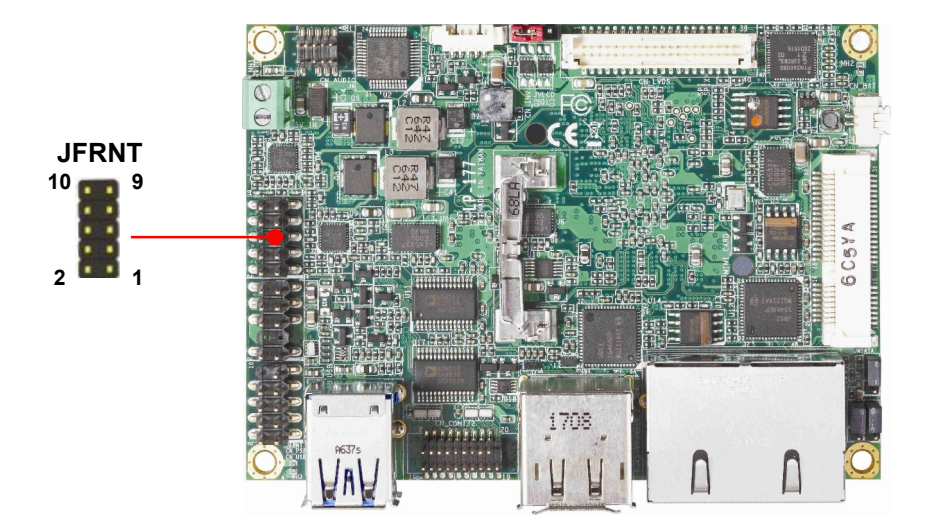

#### **JFRNT**: Front panel switch and indicator 10-pin header (Pitch 2.54mm)

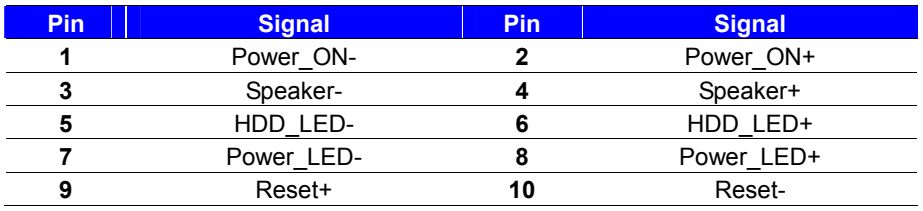

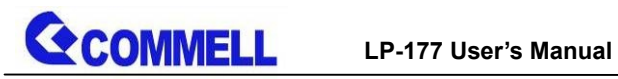

## <span id="page-19-0"></span>**2.4.9 <Other interface>**

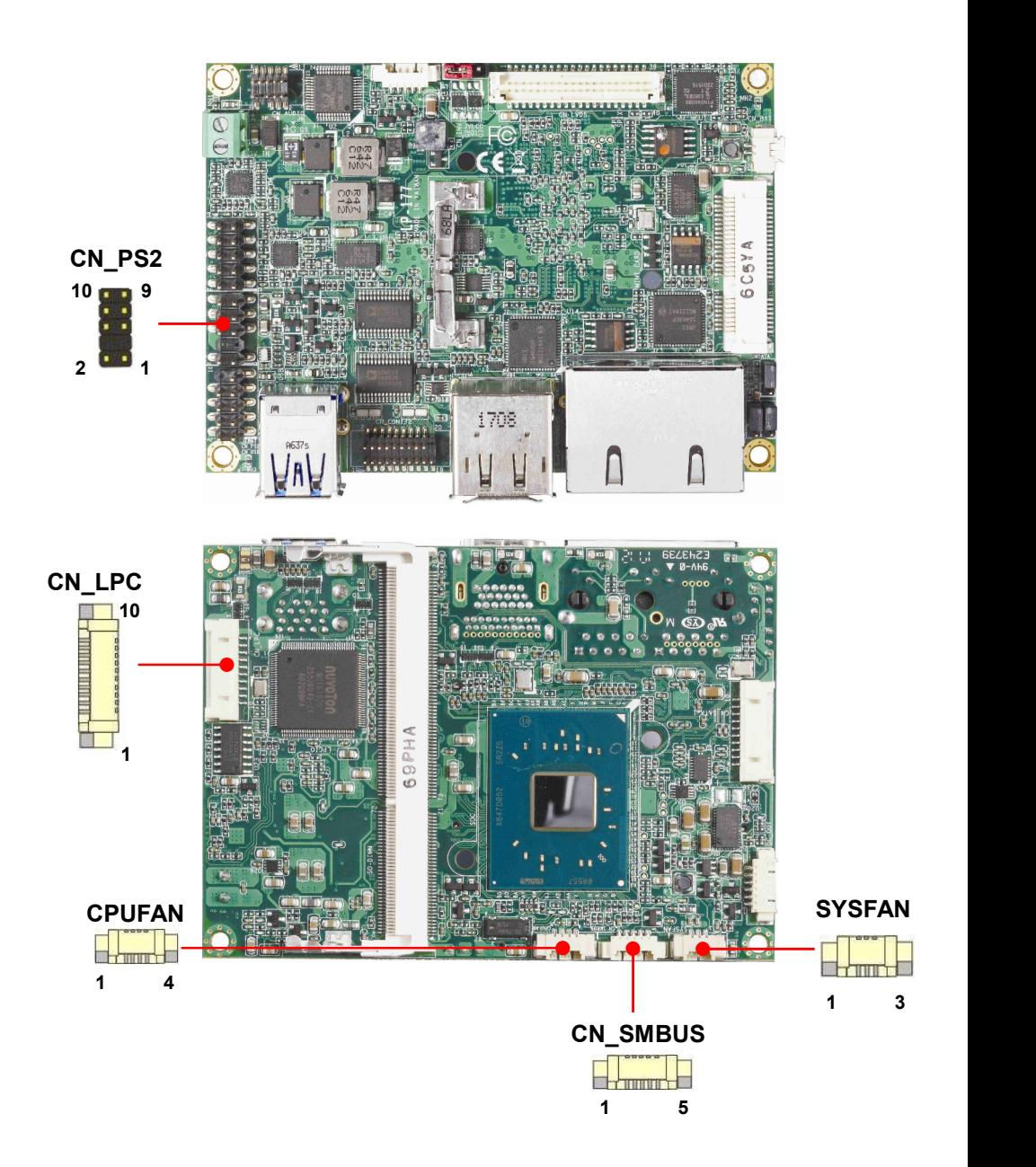

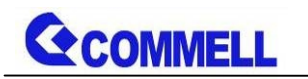

#### **CN\_LPC**: LPC 10-pin header (Pitch 2.00mm)

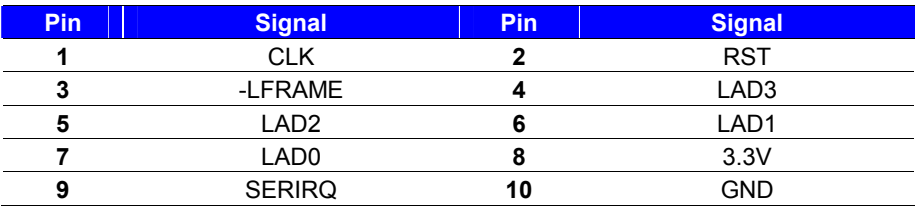

#### **CN\_PS/2**: PS/2 10-pin header (Pitch 2.54mm)

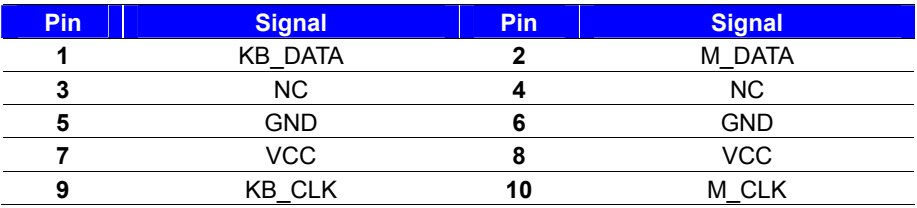

#### **CN\_SMBUS**: SMBus 5-pin connector

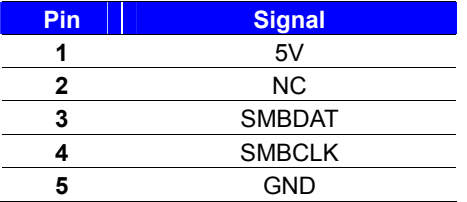

#### **CPUFAN**: CPU cooler fan 4-pin connector

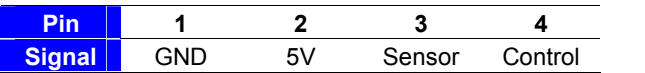

#### **SYSFAN**: System cooler fan 3-pin connector

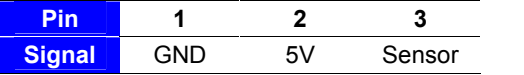

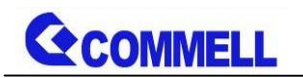

# <span id="page-21-0"></span>**2.5 <Power supply>**

## <span id="page-21-1"></span>**2.5.1 <Power input>**

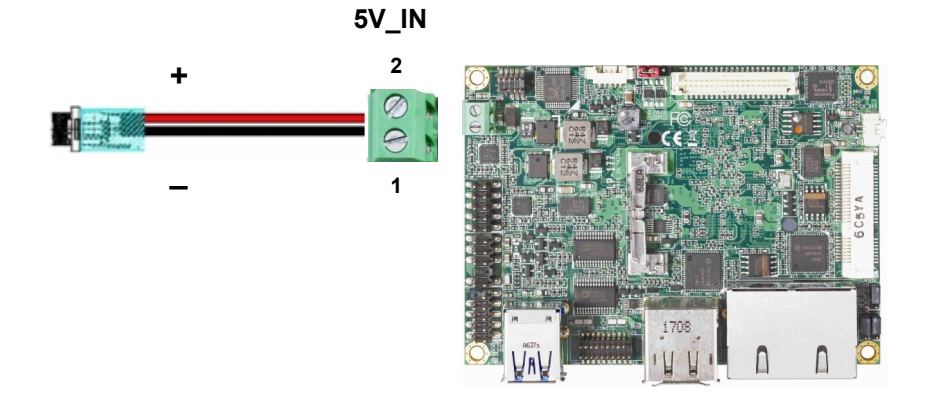

#### **5V\_IN**: Terminal Block 2-pin power connector

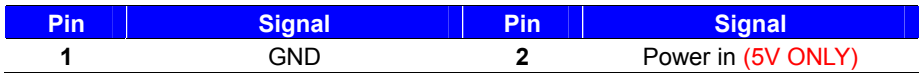

### <span id="page-21-2"></span>**2.5.2 <Power output>**

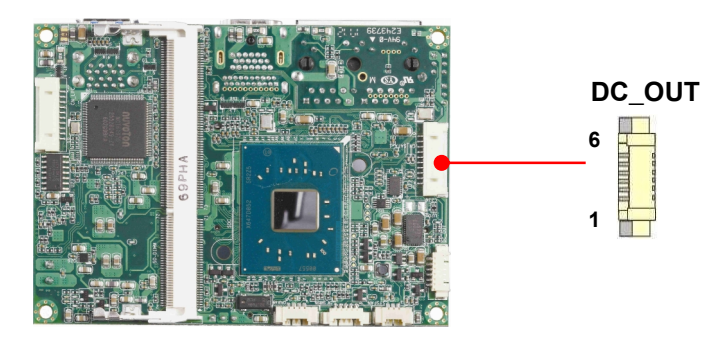

#### **DC\_OUT**: SATA power 6-pin connector

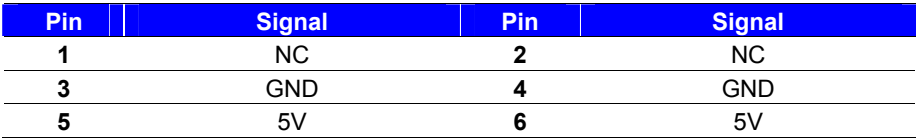

# <span id="page-22-0"></span>Appendix A <Flash BIOS>

## <span id="page-22-1"></span>A.1 BIOS Auto Flash Tool

The bod is based on Insyde BIOS and can be updated easily tool. You can download the tool online at the address below: [LP-177 DOS refla](http://www.commell.com.tw/Support/Product Technical Support/LP-177.htm)sh tool

#### <span id="page-22-2"></span>A.2 Flash Method

- 1. Please make a bootable UFD which can boot into
- 2. Unzip the flash tool and copy it into bootable UF
- 3. Add a bin file to the same folder..
- 4. Power on the system and flash the BIOS under th

 $(CommaHdDFFKxx.ba h]$ 

5. Power off the system and then power on

Any question about the SBIPIS ase contact your distributor website at below:

[http://www.commell.com.tw/contact/c](http://www.commell.com.tw/contact/contact_info.htm)ontact\_info.htm

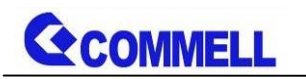

# <span id="page-23-0"></span>**Appendix B <LCD Panel Type select>**

According your panel, it need to select the correct resolution in the BIOS.

If there is no fit your panel type, please feedback for us to make OEM modol.

Find the setting from

Fornt page-----> Setup Utility

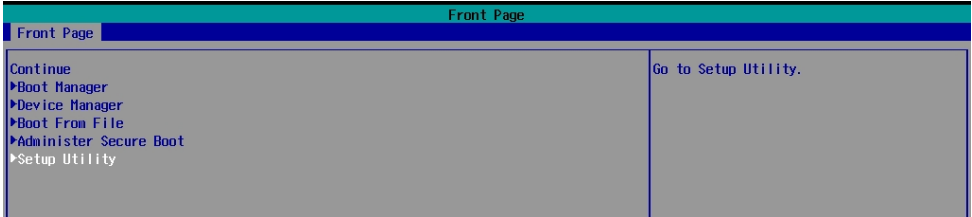

Advanced-----> Uncore Configuration----->VBT Hook Configuration

You can change 18bit /24bit, Single /Dual channel in PTN3460 configuration

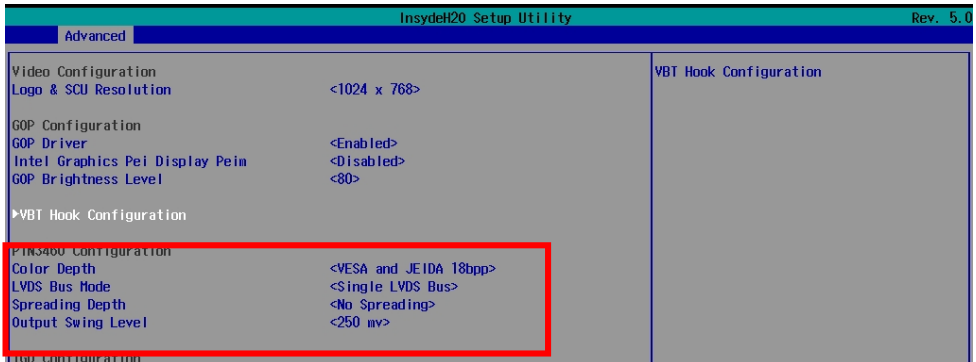

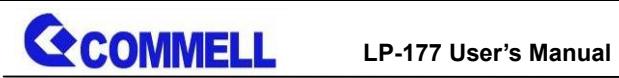

There are 16 resolutions in Panel Number.

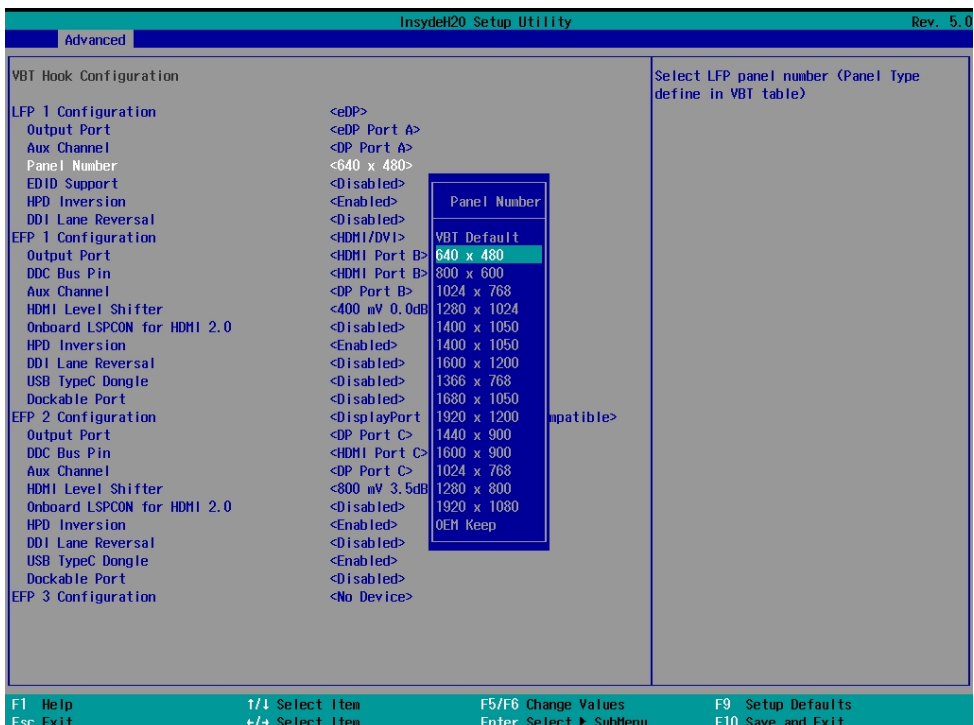

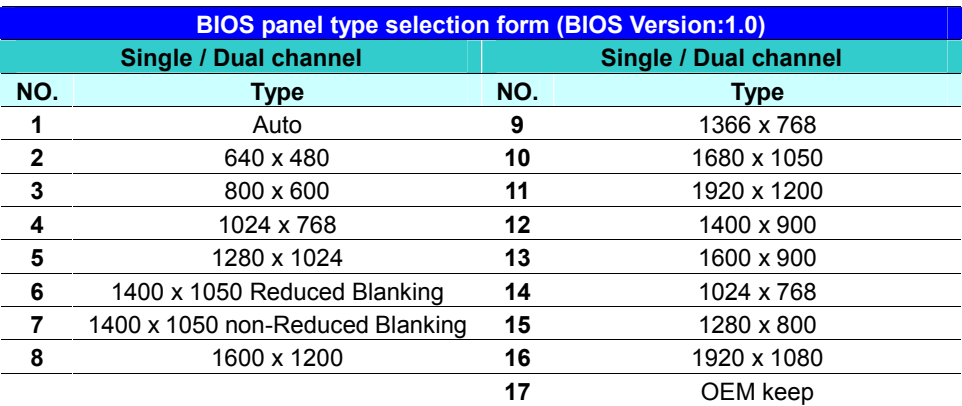

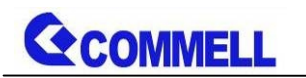

# <span id="page-25-0"></span>**Appendix C <Programmable Watch Dog Timer>**

#### **Timeout value range**

1 to 255 Minute and Second

#### **Program sample**

Watchdog timer setup as system reset with 5 second of timeout

- -o 4E 87 ;enter configuration
- -o 4E 87
- -o 4E 07
- -o 4F 08 ;select Logical Device
- -o 4E 30
- -o 4F 01 ; activate WDTO# function
- -o 4E F5
- -o 4F 00 ;set "00" is second mode, set "04" is minute mode
- -o 4E F6
- -o 4F 05 ;00h: Timeout Disable
	- ;01h: Timeout occurs after 1 minute only
	- ;02h: Timeout occurs after 2 second/minute
	- ;03h: Timeout occurs after 3 second/minute
	- ;FFh: Timeout occurs after 255 second/minute (The deviation is approx 1 second.)

…

For further information, please refer to Nuvoton NCT6102D datasheet

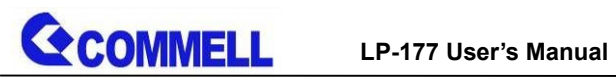

# <span id="page-26-0"></span>**Appendix D <Install Heat Spreader >**

1.Install DDR3L SO-DIMM memory

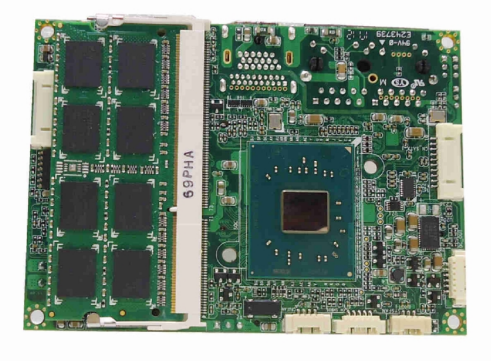

2.Tear two plastic films carefully

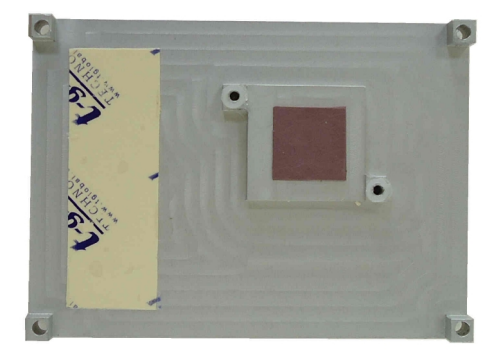

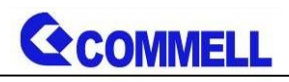

#### 3.Put LP-176 on the heat spreader

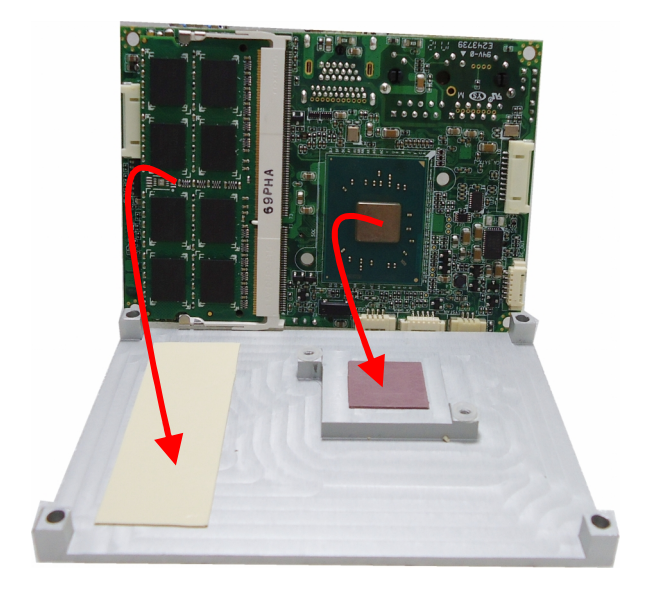

#### 4.Align the screw holes

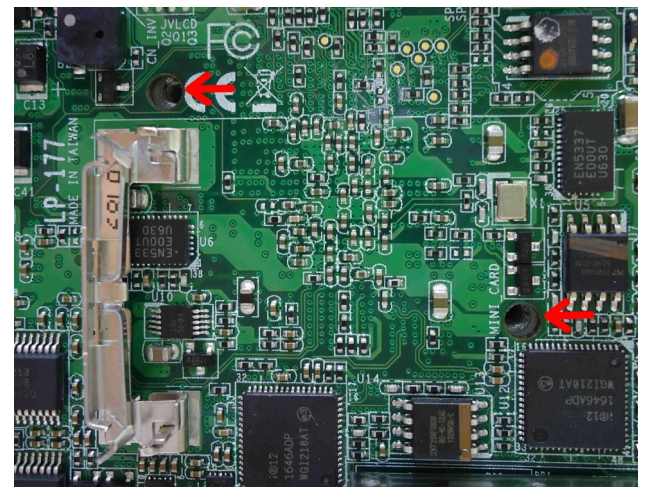

5. Tighten two screws

The washer is easy broken, so don t lock too tight.

# <span id="page-28-0"></span> $A$ ppendix  $E < S$ et  $B$   $\beta$  5, 500 APD- $B$  46 $\lambda$ 0

LP-177TS eriesse aCRT or 2nd LViDS no need install extra di Fofurthienformation, please refer to the manual. ADP3355 manLuinak ADP3460 manLuinak

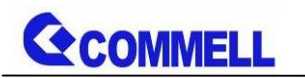

# <span id="page-29-0"></span>**Appendix F <SuperIO Setting>**

Press **Delete** to enter BIOS Setup menu

On **Front Page** screen, click Setup Utility

On **Advenced** screen, click **SIO NUVOTON6106D**

There are 5 functions in the page.

1.WDT(Watch Dog Timer)

- 2.Power Loss setting
- 3.Hardware monitor
- 4.Smart fan

5.OVT (Over temperature)

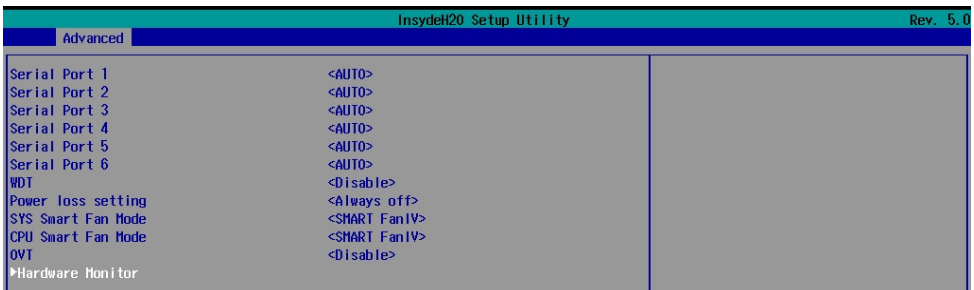

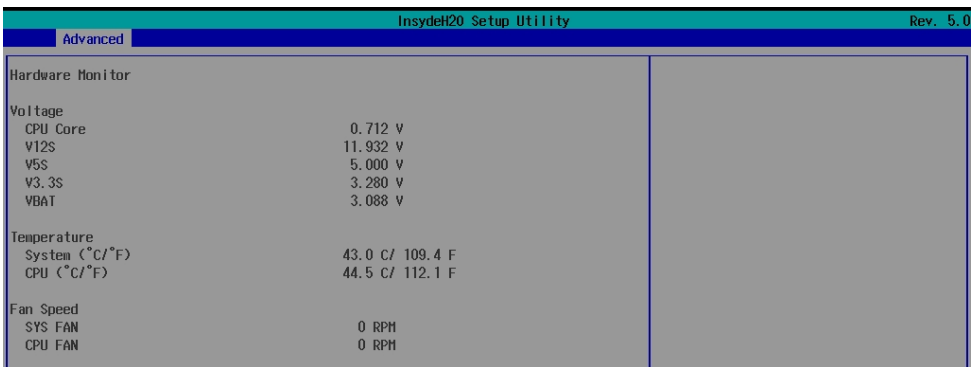

# <span id="page-30-0"></span>Contact information

Any advice or comment about our products and service you pledee t hesitate to contact with us. We will do ou your products, projects and business

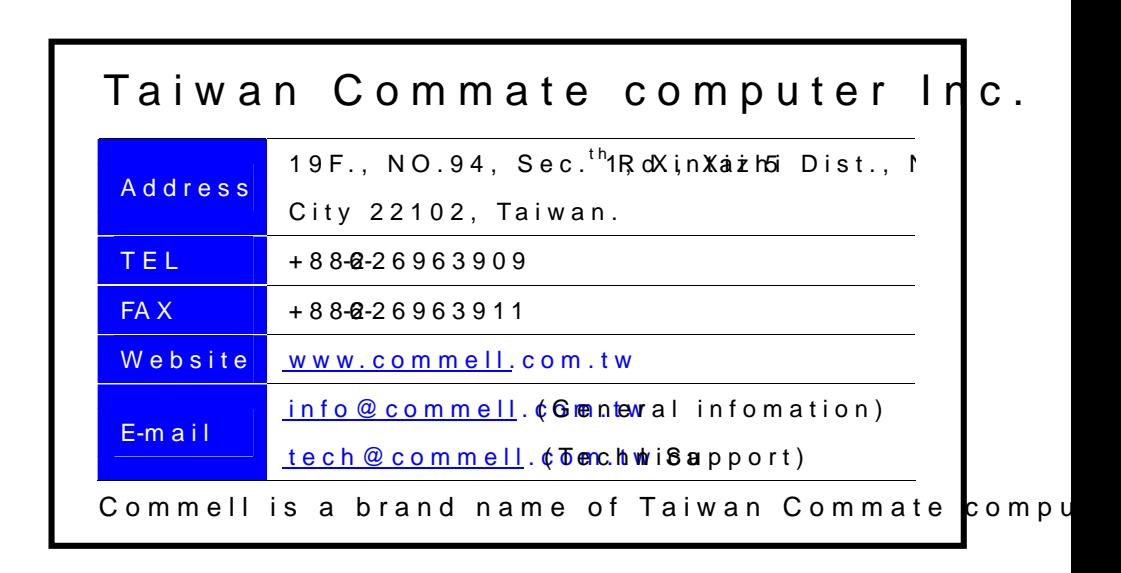